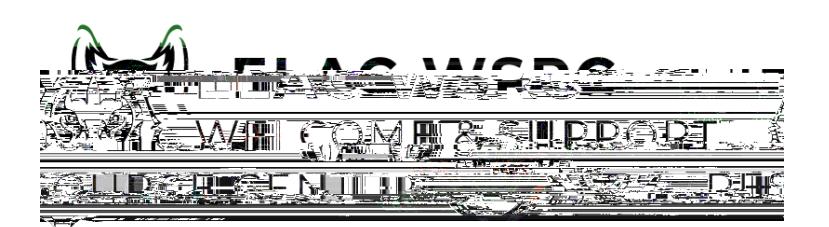

- 1. Sign into your student portal
- 2. Select the tile for "